# **Pyfirmata**

л

# Cómo interactuar con arduino usando thon y Firmata

Hackmeeting – 2011

a a

http://lagunak.gisa-elkartea.org/projects/krnl <http://lagunak.gisa-elkartea.org/svn/krnl/recetario/firmata>

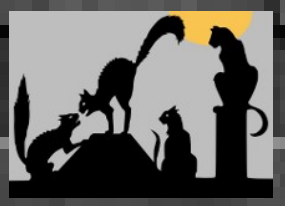

**Puesta a punto**

● Volcar en Arduino el sketch StandardFirmata StandardFirmata. ● Instalar pyfirmata pyfirmata:

\$ hg clone <https://bitbucket.org/tino/pyfirmata> \$ cd pyfirmata; python setup.py install

Si necesitas servos:

\$ svn export [https://lagunak/svn/krnl/pyfirmata\\_servo/servo.patch](https://lagunak/svn/krnl/pyfirmata_servo/servo.patch) . \$ patch -p0 < servo.patch \$ python setup.py install

Hackmeeting – 2011

http://lagunak.gisa-elkartea.org/projects/krnl <http://lagunak.gisa-elkartea.org/svn/krnl/recetario/firmata>

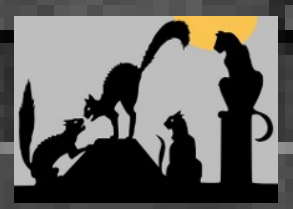

#### **Hola mundo (blink)**

Este ejemplo hace parpadear el led enchufado al pin digital 13

● Ademas de *digital* también hay *analog*, y además de *write* también hay *read* :-)

```
import time
from pyfirmata import Arduino
board = Arduino('/dev/ttyUSB0')
```

```
while 1:
   board.digital[13].write(1)
   time.sleep(1)
   board.digital[13].write(0)
   time.sleep(1)
```
Hackmeeting – 2011

http://lagunak.gisa-elkartea.org/projects/krnl <http://lagunak.gisa-elkartea.org/svn/krnl/recetario/firmata>

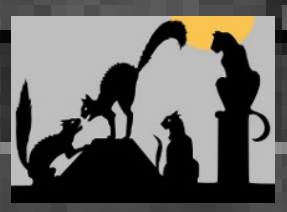

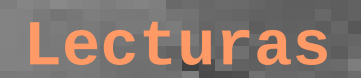

Para evitar que el Arduino nos esté mandando contínuamente datos en los pines de lectura, se utiliza un Iterator:

> it = util.Iterator(board) it.start() board.analog[0].enable\_reporting() board.analog[0].read()

El Iterator es un thread, por lo que hay que matarlo al salir. Lo más facil es romper la conexión con el puerso serie, el thread se suicida el solito.

board.exit()

Hackmeeting – 2011

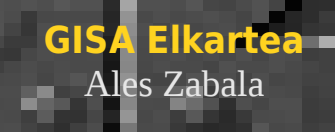

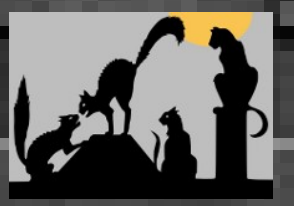

## **Ventilador (Digital)**

- $pin.read() == 0.1$
- $pin.write([0,1])$

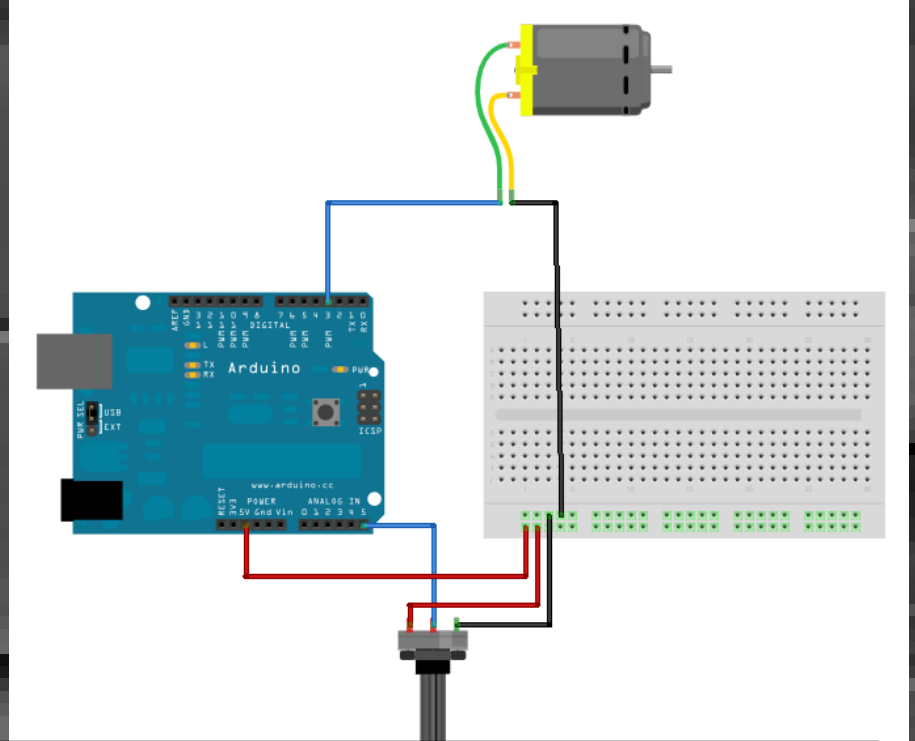

```
24 def start(self):
25 while self.loop:
26 newvalue = self.board.analog[self.pot_pin].read()
27 print newvalue
28 if self.value != newvalue:<br>29 if newvalue > 0.5:
29 if newvalue > 0.5:<br>30 self.board.dig
30 self.board.digital[self.motor_pin].write(1)
31 else:<br>32 else:
32 self.board.digital[self.motor_pin].write(0)<br>33 self.value = newvalue
             self.value = newvalue34 time.sleep(0.5)
```
Hackmeeting – 2011

http://lagunak.gisa-elkartea.org/projects/krnl <http://lagunak.gisa-elkartea.org/svn/krnl/recetario/firmata>

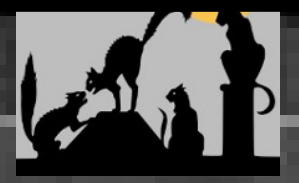

#### **PC Speaker (PWM)**

- pin.mode = PWM
- pin.write(0..1)

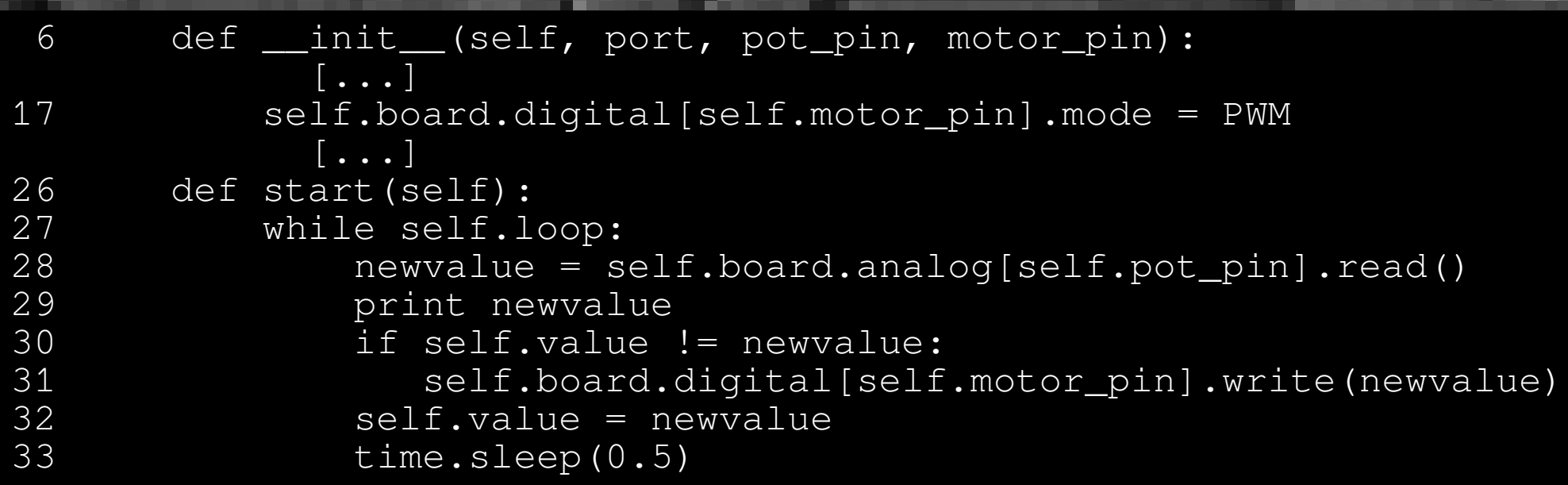

Hackmeeting – 2011

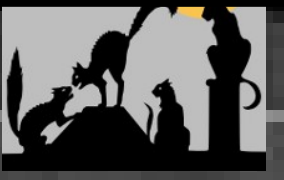

#### **Servos**

- pin.mode = SERVO
- **•** pin.write(angulo)

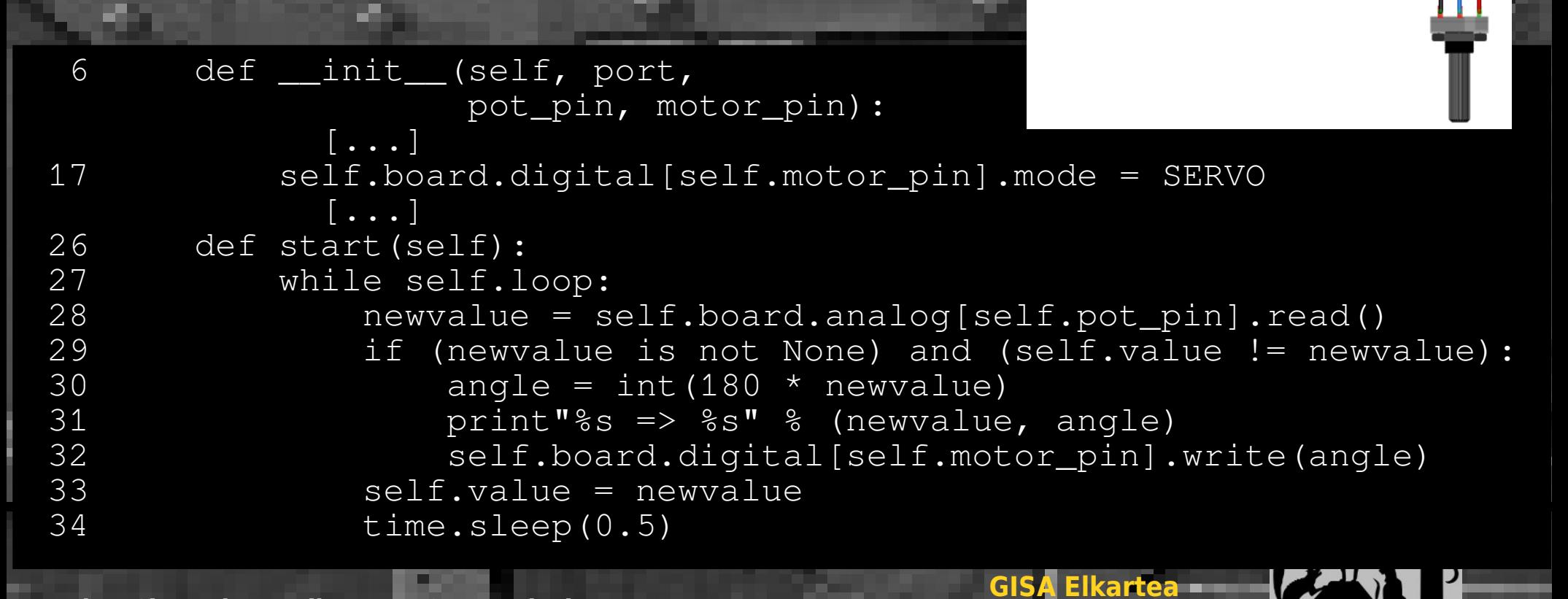

Ales Zabala

### **Otro ejemplo**

- Representacion del estado del Arduino con una GUI en PyQT
- De igual manera podríamos usar sockets, la carga del ordenador, consultas http...

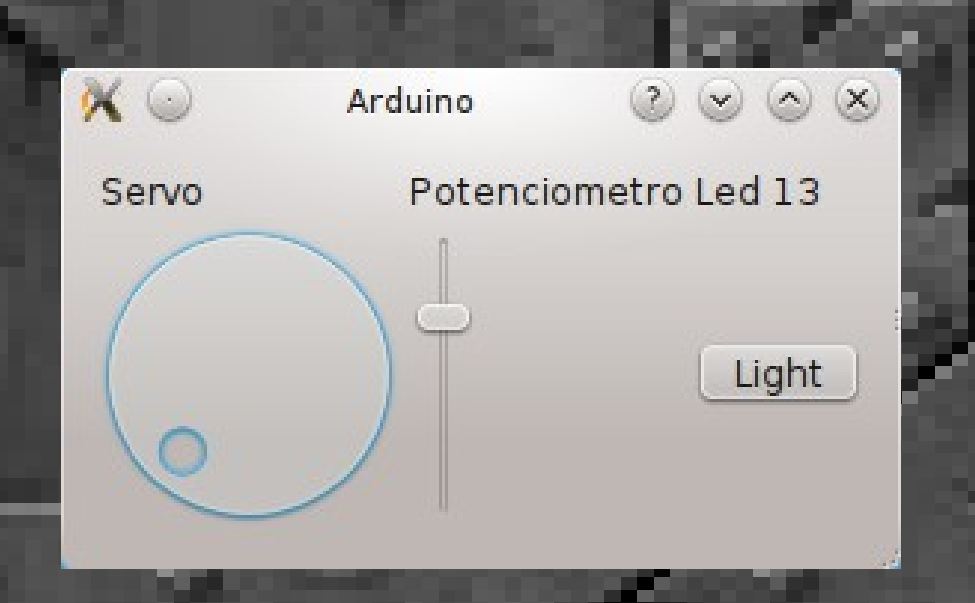

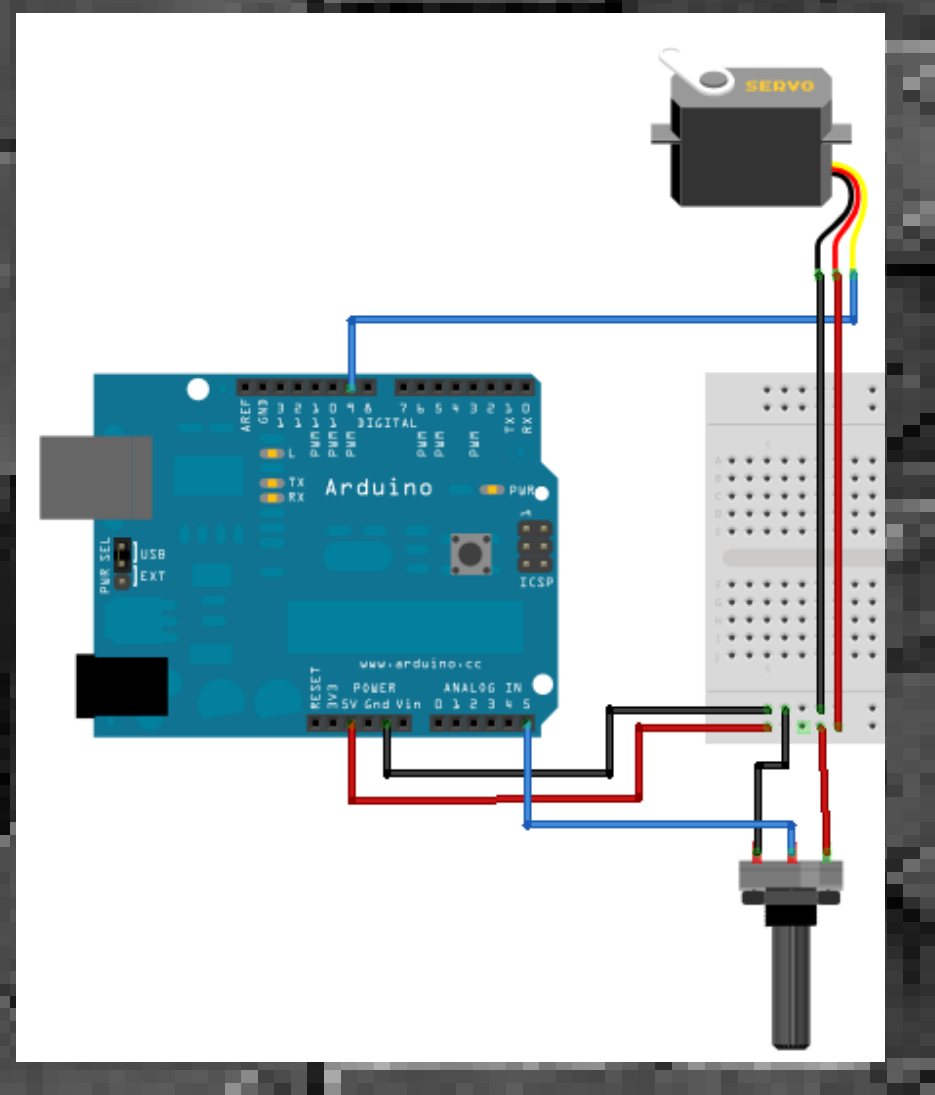

**GISA Elkartea**

**Ales Zabala** 

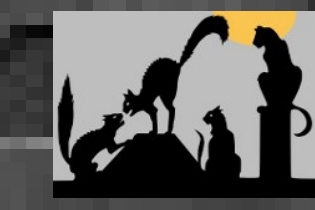

Hackmeeting – 2011

#### **Comentarios**

- Es muy fácil de usar.
- Con la consola de python podemos hacer pruebas directamente en Arduino.
- También existe pyduino, pero parece que es un proyecto abandonado.
- En pyfirmata hay un desarrollador (un tanto esporádico), y una persona que envía parches (además del mío :-).
- Tiene sus limitaciones (DHT11).
- Todavía le faltan cosas para implementar completamente firmata, aunque lo más típico ya está.

Hackmeeting – 2011

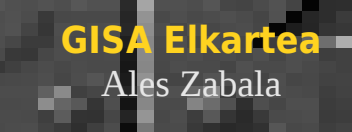

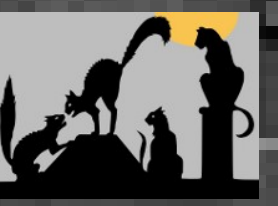